## QA─欲更改梯次或取消報名

如您需更改梯次,請登入報名系統直接修改(請依據確認報名成功通知 mail 底部所附查詢序 號、查詢密碼登入系統更改)。或需取消,請登入報名系統直接取消。因系統僅能依身分證號碼報 名1次,敬請理解,謝謝!

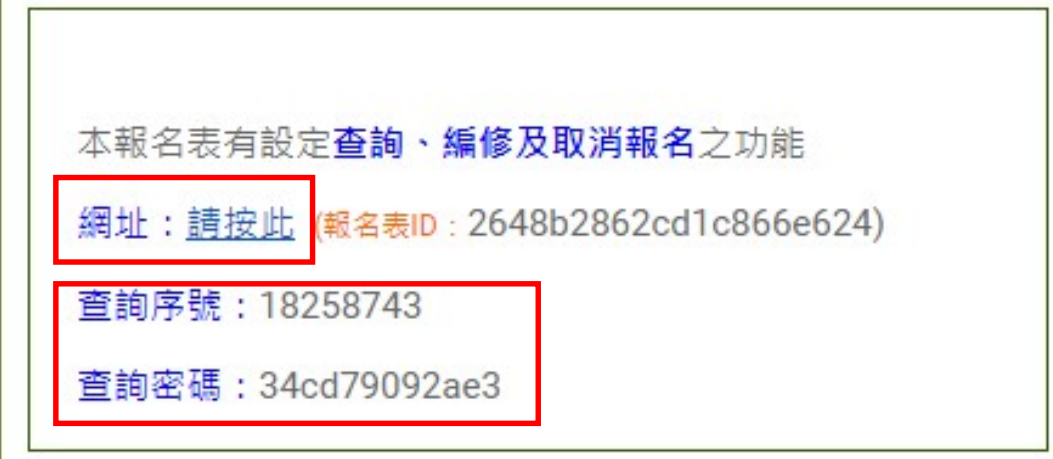

滑鼠按網址:請按此,會連結到報名網頁

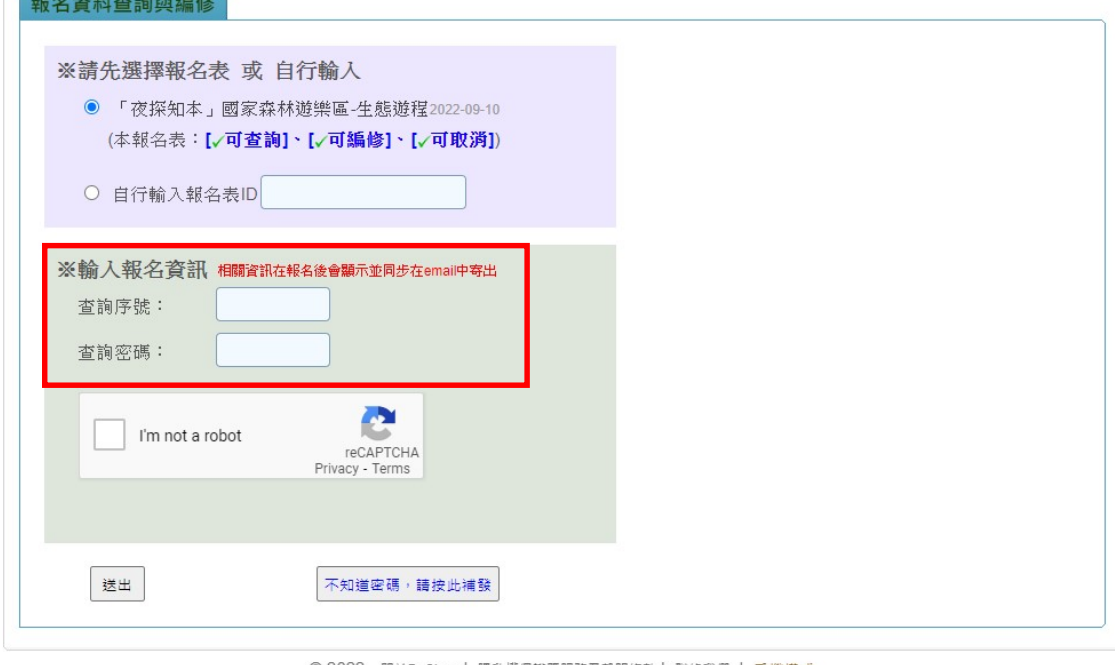

© 2022 - 關於BeClass | 隱私權保護暨服務及聲明條款 | 聯絡我們 | 手機模式

複製您的查詢序號、查詢密碼,登入、再選重新想要報名的梯次,修改/取消報名。